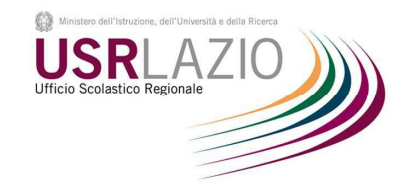

# USRLAZIO APP

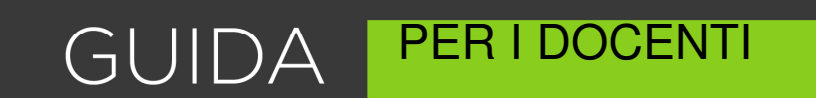

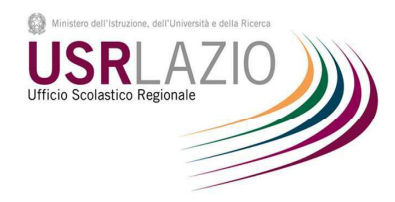

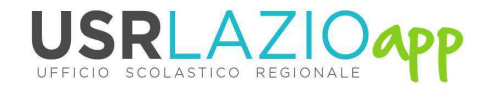

# INDICE degli ARGOMENTI

- Accesso al Portale ……………………………….
- Registrazione ………………………………………
- Compilazione Modelli U ………………………
- Modifica dati anagrafici Sezione B………..

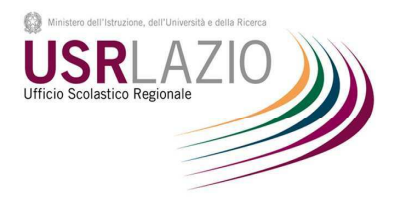

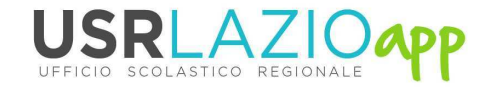

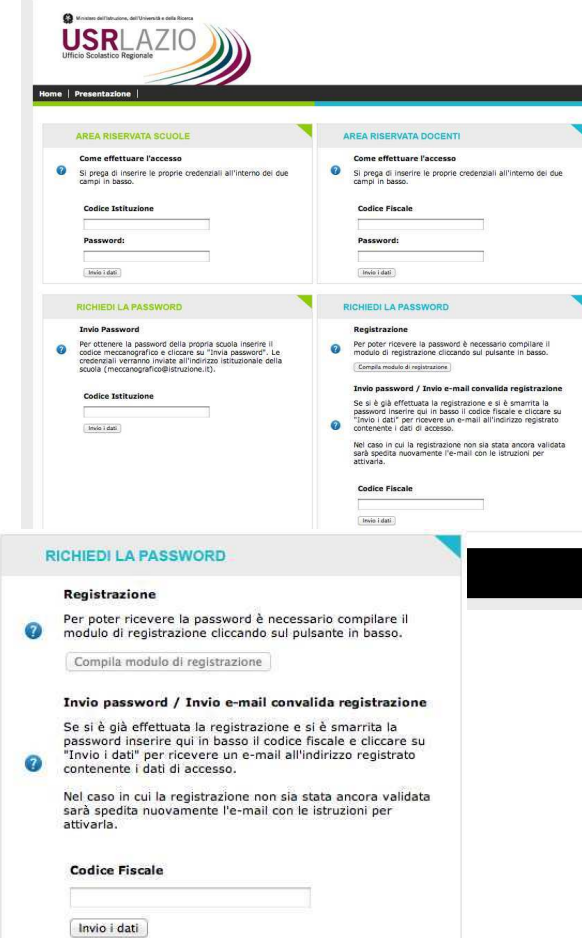

# ACCESSO AL PORTALE

### PASSO 1

#### Aprire il proprio browser

………………………………………………………….

………………………………………………………….

Internet Explorer (solo versioni successiva alla 8) - Firefox – Crome Safari

### PASSO 2

Collegarsi all'indirizzo www.usrlazioapp.it

### PASSO 3

Inserire il proprio codice fiscale e la password inviata tramite eMail al momento dell'iscrizione. Per registrarsi consultare la pagina seguente

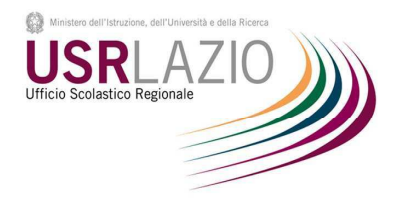

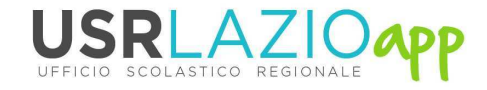

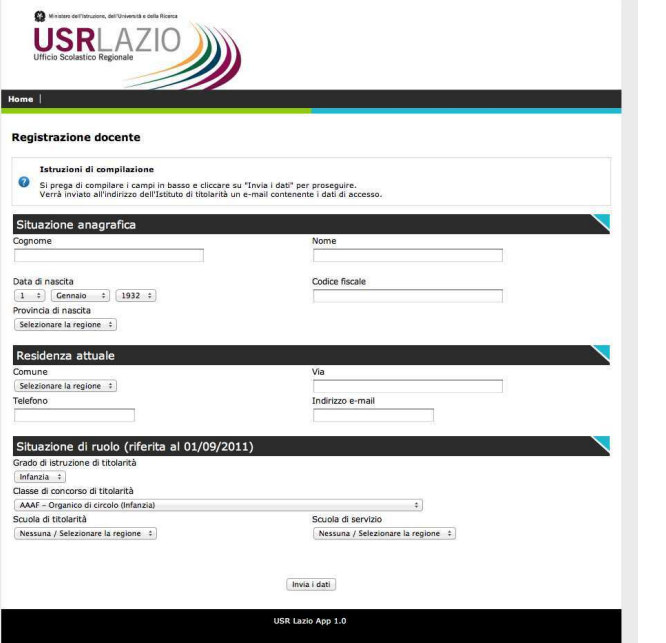

### REGISTRAZIONE AL PORTALE

### PASSO 1

Nell'area "RICHIEDI LA PASSWORD", cliccare su "Compila il modulo di registrazione".

### PASSO 2

………………………………………………………….

………………………………………………………….

Compilare con attenzione il modulo di registrazione, i dati inseriti saranno utilizzati per la compilazione automatica della sezione B dei Modelli U. Cliccare su "Invia Dati", le sarà inviata una email con un link di conferma sulla email @istruzione.it

### PASSO 3

Subito dopo aver cliccato sul link di conferma, il sistema invierà una seconda eMail contenente la Password d'Accesso all'area riservata.

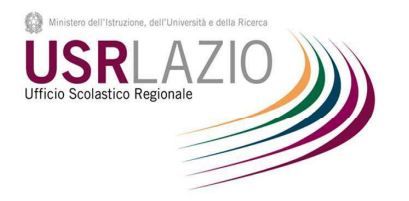

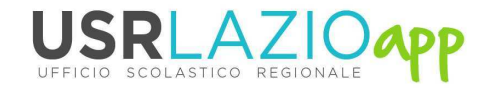

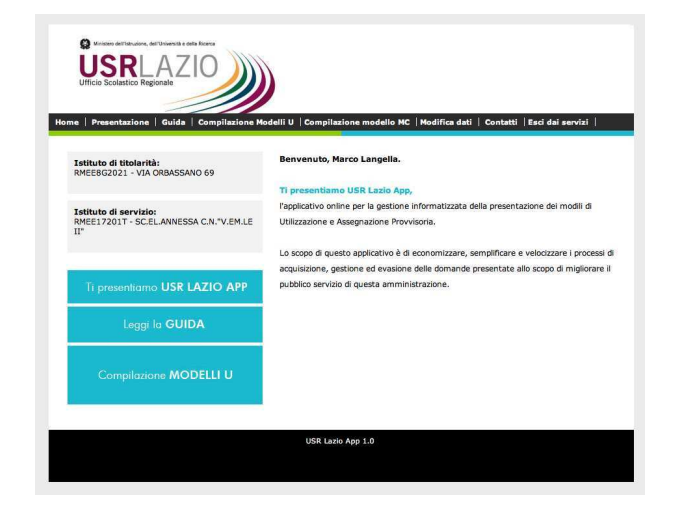

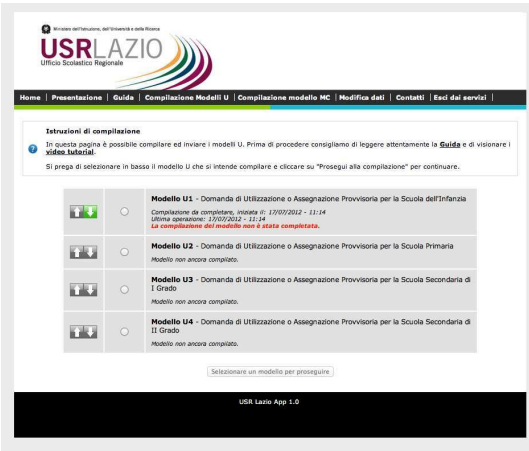

## COMPILAZIONE MODELLI U

### PASSO 1

Effettuato l'accesso all'area riservata cliccare nella sezione "Compilazione Modelli U".

All'interno della pagina troverete i 4 modelli U che è possibile compilare.

### PASSO 2

………………………………………………………….

………………………………………………………………………

Scegliere il modello che si desidera compilare e cliccare sul tasto "Procedi alla Compilazione". Si avrà accesso alla sezione di compilazione.

#### NB

Si ricorda che a seconda della scelta di compilazione "Utilizzazione o Assegnazione Provvisoria" l'applicativo renderà compilabili solo I campi interessati alla compilazione della tipologia scelta

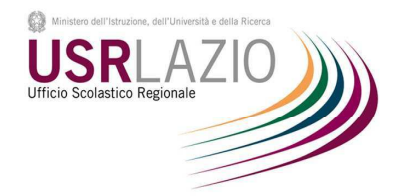

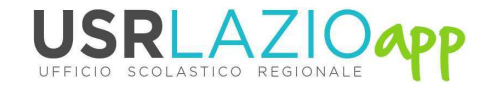

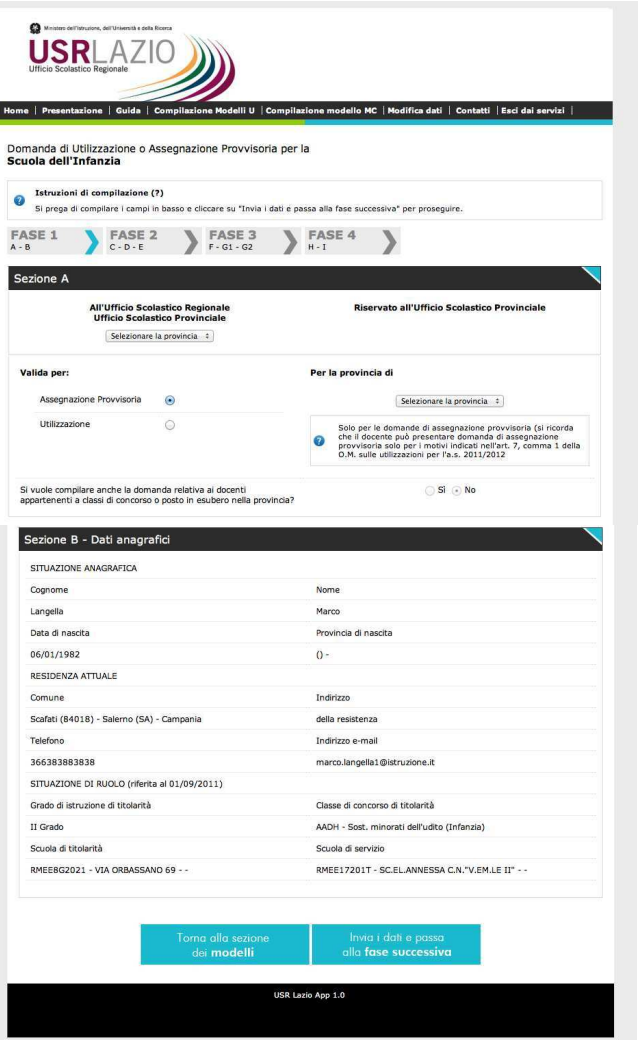

# COMPILAZIONE MODELLI U

#### PASSO 3

Una volta compilata l'intera pagina cliccare su "invia dati e passa alla fase successiva" per salvare i dati immessi.

NB è possibile interrompere la compilazione e poi riprendere la compilazione in un secondo momento solo se si effettua il salvataggio cliccando su "invia dati e passa alla fase successiva"

### PASSO 4

………………………………………………………….

Ultimata la compilazione del modello verrà richiesto di allegare al modello la scansione di eventuali documenti che attestino la validità del contenuto della domanda o stati particolari.

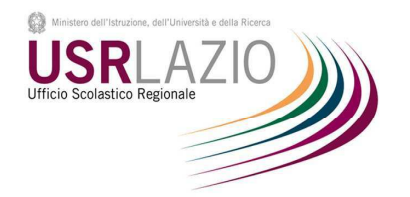

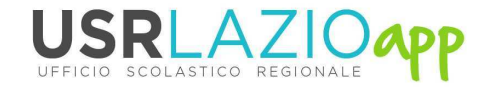

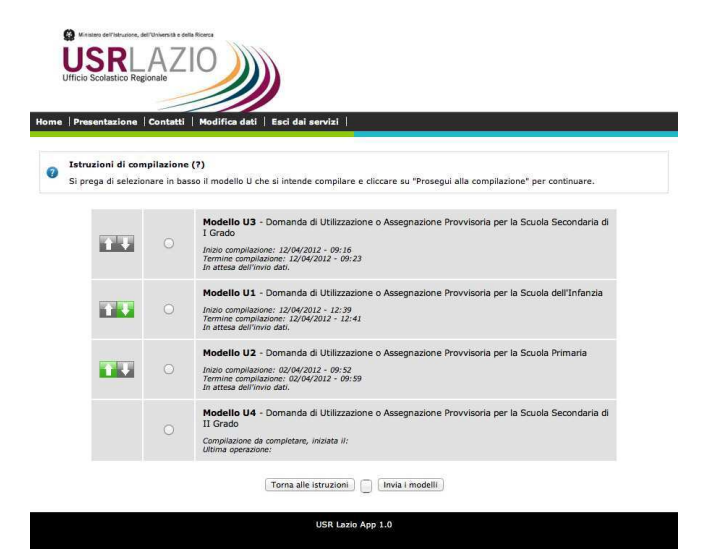

# COMPILAZIONE MODELLI U

### PASSO 5

Ultimata la compilazione dei modelli di cui si vuol fare domanda, cliccare sul tasto "Invia Modelli"

ATTENZIONE è necessario ultimare la compilazione dei modelli che si desidera inviare e allegare la documentazione necessaria. L'operazione di invio è irreversibile.

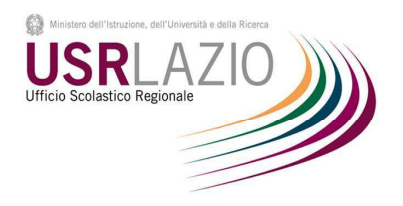

.<br>Si prega di compilare i campi in basso e cliccare su "Invia i dati" per proseguire.<br>Verrà inviato all'indirizzo dell'Istituto di titolarità un e-mail contenente i dati di acce:

Codice Secal

Indirizzo e-mail

Sounda di sendaio

Invia i dati USR Lazio App 1.0

Nessuna / Selezionare la regione :

 $\mathbf{a}$ 

 $\Omega$ 

Data di nascita

Infanzia ± Classe di concorso di titolarità AAAF - Organico di circolo (Infanzia) Sounda di titolarità

**USRLAZIO** 

Registrazione docente Istruzioni di compilazione

 $\begin{array}{|c|c|c|c|c|}\n\hline\n1 & \varepsilon & \text{Gamma} & \varepsilon \\
\hline\n1 & \varepsilon & \text{Gamma} & \varepsilon \\
\hline\n\end{array}$ Provincia di nascita Selezionare la regione :

Selezionare la regione :

Nessuna / Selezionare la regione :

Situazione di ruolo (riferita al 01/09/

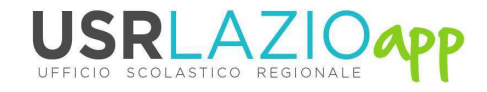

# MODIFICA DATI ANAGRAFICI

### PASSO 1

Effettuato l'accesso all'area riservata cliccare nella sezione "Modifica Dati" dal menu superiore.

### PASSO 2

………………………………………………………….

……………………………………………………………………………

Modificare i dati inseriti in modo non corretto al momento dell'iscrizione.

### PASSO 3

Cliccare sul tasto "Invia Dati" per salvare le correzioni apportate

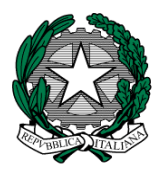

Ministero dell'Istruzione, dell'Università e della Ricerca Ufficio Scolastico Regionale per il Lazio Ufficio X - Ambito territoriale per la provincia di Roma Via Luigi Pianciani, 32 – 00185 Roma –

sito: http:www.atpromaistruzione.it

MPI AOOUSPRM.Registro Ufficiale Roma, 18.07.2012 prot. n. 13048 - USCITA -

Ai Dirigenti delle Istituzioni Scolastiche

di ogni ordine e grado di Roma e Provincia

e, p.c.

Al Dirigente l'Ufficio V – U.S.R. Lazio – N.D.G.

Alle OO.SS. del Comparto Scuola – Loro Sedi

OGGETTO: utilizzazioni e assegnazioni provvisorie del personale docente, educativo e A.T.A. per l'a.s. 2012/13 – Presentazione domande.

 Il M.I.U.R. – Dip. Per l'Istruzione – D.G.P.S. Ufficio IV – con lettera circolare del 12/07/12, prot. 5375 (disponibile sulla rete INTRANET e INTERNET ) ha comunicato che in attesa della definizione della procedura relativa ai provvedimenti concernenti quanto in oggetto le date di scadenza entro le quali il personale interessato dovrà presentare la domanda di utilizzazione e di assegnazione provvisoria sono le seguenti:

- Entro il 25 luglio 2012 per il personale docente della scuola del primo ciclo
- Entro il 4 agosto 2012 per il personale docente ed educativo della scuola secondaria di 2 grado
- Entro il 23 agosto 2012 per il personale A.T.A.

In relazione a quanto sopra si comunicano le seguenti indicazioni per la presentazione e trasmissione a questo Ufficio territoriale delle domande in argomento:

#### MEDIANTE MODALITA' ONLINE

I docenti appartenenti al primo e al secondo ciclo di istruzione (INFANZIA, PRIMARIA, I E II GRADO) presenteranno, entro le scadenze sopra indicate, il relativo **MODELLO U in modalità online** seguendo le istruzioni tecniche comunicate con le allegate SLIDES "GUIDA PER I DOCENTI". Il personale interessato dell'istruzione secondaria di primo e di secondo grado potrà presentare e allegare al MODELLO U online domanda di miglioramento cattedra soltanto nel caso in cui la stessa sia strutturata su tre scuole. Le relative istituzioni scolastiche, sempre entro le scadenze sopra indicate, procederanno a trasmettere a questo Ufficio i MODELLI U online osservando le indicazioni tecniche esposte nelle allegate SLIDES "GUIDA PER LE SCUOLE".

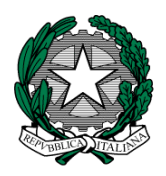

Eventuali istanze cartacee nel frattempo formalmente acquisite dalle Scuole dovranno essere ritrasmesse telematicamente come sopra indicato. In caso di assoluta impossibilità, tali istanze, dovranno essere recapitate ESCLUSIVAMENTE A MANO a cura della scuola a questo Ufficio (presso la competente Unità Operativa), sempre entro le scadenze sopra indicate. Si tratta delle sole istanze che risultano formalmente prodotte a scuola prima della emanazione della presente circolare.

#### MEDIANTE MODALITA' TRADIZIONALE

Il personale educativo e A.T.A., entro le scadenze sopra indicate, presenterà RISPETTIVAMENTE i Moduli "UE" e "UN" (reperibili nella rete INTRANET e INTERNET del M.I.U.R.) presso le rispettive scuole. Tali moduli dovranno essere recapitati ESCLUSIVAMENTE A MANO a questo Ufficio dalle rispettive scuole come segue:

- PERSONALE EDUCATIVO (entro il 4 agosto 2012), piano IV stanza 427
- PERSONALE A.T.A. (entro il 23 agosto 2012), piano IV stanza 427

Il personale docente che, entro la scadenza sopra indicata del 4 agosto 2012, intenda presentare domanda di utilizzazione per il liceo musicale dovrà utilizzare l'allegato MODELLO DI DOMANDA, che dovrà essere recapito ESCLUSIVAMENTE A MANO dalla scuola entro il 4 agosto 2012 a questo Ufficio, piano VI – stanza 621

Si ringrazia per la collaborazione.

 IL DIRIGENTE F.to G. MINICHIELLO

#### Assistenza per i DOCENTI e per le SEGRETERIE SCOLASTICHE:

#### INFANZIA E PRIMARIA

- GALANO Manuela tel. 0677392218 e-mail manuela.galano.rm@istruzione.it
- FERRANTI Marina tel. 0677392282 e-mail marina.ferranti.rm@istruzione.it
- PAGANI Marinella tel. 0677392214 e-mail marinella.pagani.rm@istruzione.it
- TEDESCO Massimiliano tel. 0677392365 e-mail massimiliano.tedesco@istruzione.it
- PRIMO E SECONDO GRADO
- 
- COLANERA Miranda tel. 0677392325 e-mail miranda.colanera.rm@istruzione.it • LUCATELLI Eusebia tel. 0677392418 e-mail eusebia.lucatelli.rm@istruzione.it
- MARCONI Roberta tel. 0677392517 e-mail roberta.marconi.rm@istruzione.it
- PERANDINI Paola tel. 0677392422 e-mail paola.perandini.rm@istruzione.it